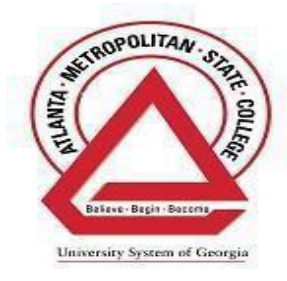

## Brightspace (D2L) Login

Brightspace (D2L) is a dynamic learning environment for both fully online and face to face classes at Atlanta Metropolitan State College.

You can access your class by going to [www.atlm.edu](http://www.atlm.edu/) and clicking on **Brightspace(D2L) link** on the homepage. You can also access D2L directly from **atlm.view.usg.edu**

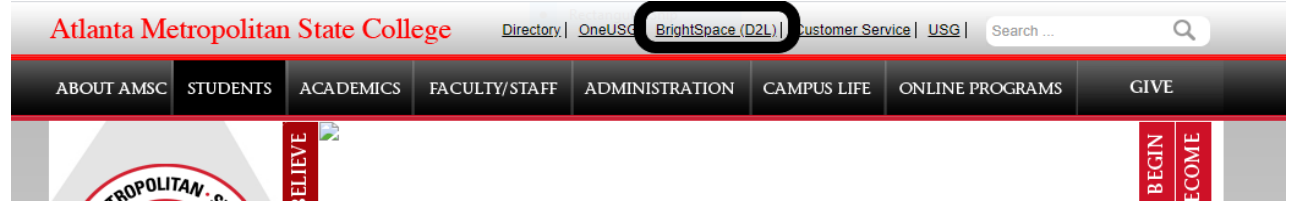

Your Username is the first part of your email that comes before the @ sign. For example, if your Email address is [jdoe@atlm.edu,](mailto:jdoe@atlm.edu) your username is **jdoe**

Your password is your First Name First Initial Capital, Last Name First Initial Lower Case and EIGHT digit BIRTHDATE unless you changed it. For example, Jdoe's password will be Jd01012000

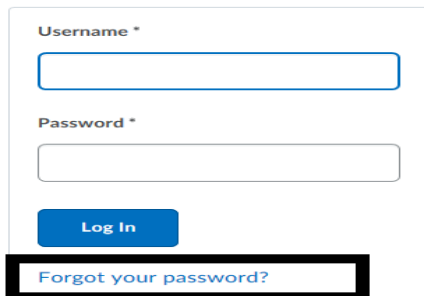

Click the **Forgot Password link** on the login page and provide your Username. R e m e m b e r , y o u r Username is the part that comes before the @sign and **NOT the whole e m a i l a d d r e s s** . Your password reset link will be sent immediately to your **AMSC Ginger email** address. If you do not know your email address or if your email password does not work, contact the Center for Academic Advising and Success at 404-756-4784 or **404-756-5690** <https://www.atlm.edu/academics/CAAS.aspx>